# IKImageBrowserDataSource Protocol Reference

**Graphics & Animation: 2D Drawing**

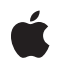

**2007-07-17**

#### á

Apple Inc. © 2007 Apple Inc. All rights reserved.

No part of this publication may be reproduced, stored in a retrieval system, or transmitted, in any form or by any means, mechanical, electronic, photocopying, recording, or otherwise, without prior written permission of Apple Inc., with the following exceptions: Any person is hereby authorized to store documentation on a single computer for personal use only and to print copies of documentation for personal use provided that the documentation contains Apple's copyright notice.

The Apple logo is a trademark of Apple Inc.

Use of the "keyboard" Apple logo (Option-Shift-K) for commercial purposes without the prior written consent of Apple may constitute trademark infringement and unfair competition in violation of federal and state laws.

No licenses, express or implied, are granted with respect to any of the technology described in this document. Apple retains all intellectual property rights associated with the technology described in this document. This document is intended to assist application developers to develop applications only for Apple-labeled computers.

Every effort has been made to ensure that the information in this document is accurate. Apple is not responsible for typographical errors.

Apple Inc. 1 Infinite Loop Cupertino, CA 95014 408-996-1010

Apple, the Apple logo, Mac, Mac OS, and Quartz are trademarks of Apple Inc., registered in the United States and other countries.

Simultaneously published in the United States and Canada.

**Even though Apple has reviewed this document, APPLE MAKESNOWARRANTYOR REPRESENTATION, EITHER EXPRESS OR IMPLIED, WITH RESPECT TO THIS DOCUMENT, ITS QUALITY, ACCURACY, MERCHANTABILITY,OR FITNESS FOR A PARTICULAR PURPOSE. AS A RESULT, THIS DOCUMENT IS PROVIDED "AS IS," AND YOU, THE READER, ARE ASSUMING THE ENTIRE RISK AS TO ITS QUALITY AND ACCURACY.**

**IN NO EVENT WILL APPLE BE LIABLE FOR DIRECT, INDIRECT, SPECIAL, INCIDENTAL, OR CONSEQUENTIALDAMAGES RESULTINGFROM ANY** **DEFECT OR INACCURACY IN THIS DOCUMENT, even if advised of the possibility of such damages.**

**THE WARRANTY AND REMEDIES SET FORTH ABOVE ARE EXCLUSIVE AND IN LIEU OF ALL OTHERS, ORAL OR WRITTEN, EXPRESS OR IMPLIED. No Apple dealer, agent, or employee is authorized to make any modification, extension, or addition to this warranty.**

**Some states do not allow the exclusion orlimitation of implied warranties or liability for incidental or consequential damages, so the above limitation or** exclusion may not apply to you. This warranty gives<br>you specific legal rights, and you may also have<br>other rights which vary from state to state.

# **Contents**

### **[IKImageBrowserDataSource](#page-4-0) Protocol Reference 5**

[Overview](#page-4-1) 5 [Tasks](#page-4-2) 5 Providing [Information](#page-4-3) About Items (Required) 5 [Supporting](#page-4-4) Item Editing (Optional) 5 Providing [Information](#page-4-5) About Groups (Optional) 5 Instance [Methods](#page-5-0) 6 [imageBrowser:groupAtIndex:](#page-5-1) 6 [imageBrowser:itemAtIndex:](#page-5-2) 6 [imageBrowser:moveItemsAtIndexes:toIndex:](#page-6-0) 7 [imageBrowser:removeItemsAtIndexes:](#page-6-1) 7 [imageBrowser:writeItemsAtIndexes:toPasteboard:](#page-7-0) 8 [numberOfGroupsInImageBrowser:](#page-7-1) 8 [numberOfItemsInImageBrowser:](#page-8-0) 9

**[Document](#page-10-0) Revision History 11**

**CONTENTS**

# <span id="page-4-0"></span>IKImageBrowserDataSource Protocol Reference

(informal protocol)

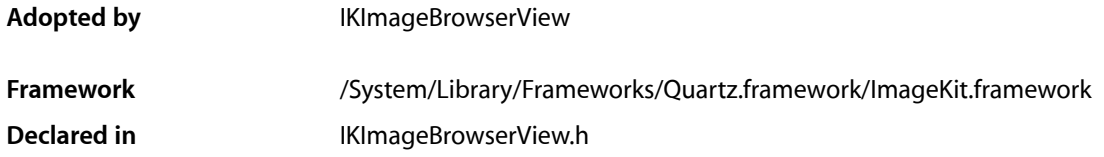

# <span id="page-4-1"></span>**Overview**

The IKImageBrowserDataSource informal protocol declares the methods that an instance of the IKImageBrowserView class uses to access the contents of its data source object.

# <span id="page-4-3"></span><span id="page-4-2"></span>Tasks

# **Providing Information About Items (Required)**

- [numberOfItemsInImageBrowser:](#page-8-0) (page 9) *required method* Returns the number of records managed by the data source object. (required)
- <span id="page-4-4"></span>[– imageBrowser:itemAtIndex:](#page-5-2) (page 6) *required method* Returns an object for the item in an image browser view that corresponds to the specified index. (required)

# **Supporting Item Editing (Optional)**

- [imageBrowser:removeItemsAtIndexes:](#page-6-1) (page 7) *required method* Signals that a remove operation should be applied to the specified items. (required)
- <span id="page-4-5"></span>[– imageBrowser:moveItemsAtIndexes:toIndex:](#page-6-0) (page 7) *required method* Signals that the specified items should be moved to the specified destination. (required)
- [imageBrowser:writeItemsAtIndexes:toPasteboard:](#page-7-0) (page 8) *required method* Signals that a drag should begin. (required)

# **Providing Information About Groups (Optional)**

[– numberOfGroupsInImageBrowser:](#page-7-1) (page 8) *required method* Returns the number of groups in an image browser view. (required) [– imageBrowser:groupAtIndex:](#page-5-1) (page 6) *required method* Returns the group at the specified index. (required)

# <span id="page-5-0"></span>Instance Methods

### <span id="page-5-1"></span>**imageBrowser:groupAtIndex:**

Returns the group at the specified index. (required)

```
- (NSDictionary *) imageBrowser:(IKImageBrowserView *) aBrowser 
groupAtIndex:(NSUInteger) index;
```
#### **Parameters**

*aBrowser*

An image browser view.

*index*

The index of the group you want to retrieve.

#### **Return Value**

A dictionary that defines the group. The keys in this dictionary can be any of the following constants: IKImageBrowserGroupStyle, IKImageBrowserGroupBackgroundColorKey, IKImageBrowserGroupTitleKey, and IKImageBrowserGroupRangeKey. For more information on these constants, see *IKImageBrowserView Class Reference*.

#### **Discussion**

This method is optional.

#### **Availability**

Available in Mac OS X v10.5 and later.

#### <span id="page-5-2"></span>**Declared In**

IKImageBrowserView.h

### **imageBrowser:itemAtIndex:**

Returns an object for the item in an image browser view that corresponds to the specified index. (required)

- (id) imageBrowser:(IKImageBrowserView \*) aBrowser itemAtIndex:(NSUInteger)index;

#### **Parameters**

```
aBrowser
```
An image browser view.

*index*

The index of the item you want to retrieve.

#### **Return Value**

An IKImageBrowserItem object.

#### **Discussion**

Your data source must implement this method. The returned object must implement the required methods of the IKImageBrowserItem protocol.

#### **Availability**

Available in Mac OS X v10.5 and later.

### **Declared In**

<span id="page-6-0"></span>IKImageBrowserView.h

## **imageBrowser:moveItemsAtIndexes:toIndex:**

Signals that the specified items should be moved to the specified destination. (required)

- (BOOL) imageBrowser:(IKImageBrowserView \*) aBrowser moveItemsAtIndexes: (NSIndexSet \*)indexes toIndex:(NSUInteger)destinationIndex;

#### **Parameters**

*aBrowser*

An image browser view.

*indexes*

The indexes of the items that should be reordered.

*destinationIndex*

The starting index of the destination the items should be moved to.

#### **Return Value**

YES if successful; NO otherwise.

#### **Discussion**

This method is optional. It is invoked by the image browser view after Image Kit determines that a reordering operation should be applied. The data source should update itself by reordering its elements.

#### **Availability**

Available in Mac OS X v10.5 and later.

#### **See Also**

– setAllowsReordering:

#### <span id="page-6-1"></span>**Declared In**

IKImageBrowserView.h

## **imageBrowser:removeItemsAtIndexes:**

Signals that a remove operation should be applied to the specified items. (required)

```
- (void) imageBrowser:(IKImageBrowserView *) aBrowser 
 removeItemsAtIndexes:(NSIndexSet *) indexes;
```
#### **Parameters**

*aBrowser*

An image browser view.

*indexes*

The indexes of the items that should be removed.

#### **Discussion**

This method is optional. It is invoked by the image browser after Image Kit determines that a remove operation should be applied. In response, the data source should update itself by removing the specified items.

#### **Availability**

Available in Mac OS X v10.5 and later.

#### **Declared In**

<span id="page-7-0"></span>IKImageBrowserView.h

### **imageBrowser:writeItemsAtIndexes:toPasteboard:**

Signals that a drag should begin. (required)

```
- (NSUInteger) imageBrowser:(IKImageBrowserView *) aBrowser 
writeItemsAtIndexes:(NSIndexSet *) itemIndexes toPasteboard:(NSPasteboard 
*)pasteboard;
```
#### **Parameters**

*aBrowser*

An image browser view.

*itemIndexes*

The indexes of the items that should be dragged.

*pasteboard*

The pasteboard to copy the items to.

#### **Return Value**

The number of items written to the pasteboard.

#### **Discussion**

This method is optional. It is invoked after Image Kit determines that a drag should begin, but before the drag has been started.

#### **Availability**

Available in Mac OS X v10.5 and later.

#### <span id="page-7-1"></span>**Declared In**

IKImageBrowserView.h

### **numberOfGroupsInImageBrowser:**

Returns the number of groups in an image browser view. (required)

- (NSUInteger) numberOfGroupsInImageBrowser:(IKImageBrowserView \*) aBrowser;

#### **Parameters**

*aBrowser*

An image browser view.

**Return Value** The number of groups. **Discussion** This method is optional.

**Availability** Available in Mac OS X v10.5 and later.

**Declared In** IKImageBrowserView.h

## <span id="page-8-0"></span>**numberOfItemsInImageBrowser:**

Returns the number of records managed by the data source object. (required)

- (NSUInteger) numberOfItemsInImageBrowser: (IKImageBrowserView \*) aBrowser;

#### **Parameters**

*aBrowser*

An image browser view.

#### **Return Value**

The number of records managed by the image browser view.

#### **Discussion**

Your data source must implement this method. An IKImageView object uses this method to determine how many cells it should create and display.

#### **Availability**

Available in Mac OS X v10.5 and later.

#### **Declared In**

IKImageBrowserView.h

IKImageBrowserDataSource Protocol Reference

# <span id="page-10-0"></span>Document Revision History

This table describes the changes to *IKImageBrowserDataSource Protocol Reference*.

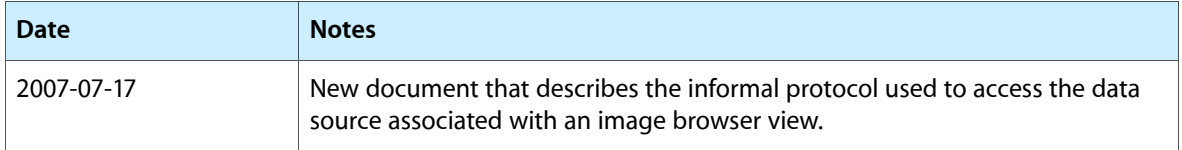

#### **REVISION HISTORY**

Document Revision History